## CONSULTA DELS MENÚS EN LA WEB DE AUSOLAN

PER A VEURE EL MENÚ QUE ELS SEUS FILLS VAN A PODER GAUDIR EN EL MENJADOR, PODEN FER-HO DE DUES FORMES

1ª - INTRODUIR AQUESTA URL http://menuak.ausolan.com/?idcentro=1419&lang=va

EN LA BARRA DEL SEU NAVEGADOR TAL COM VEUEN EN LA IMATGE

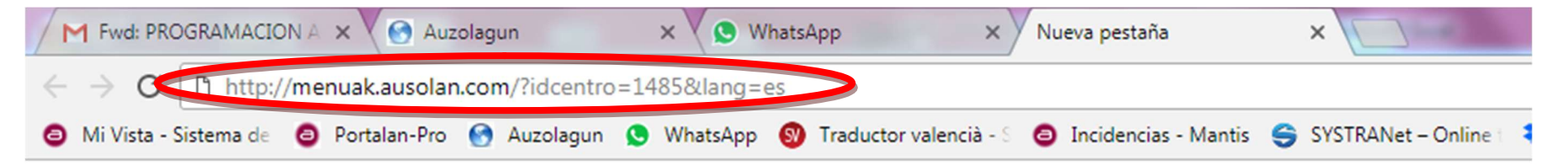

## I INTRODUIR SOLAMENT EL CODI DE CENTRE

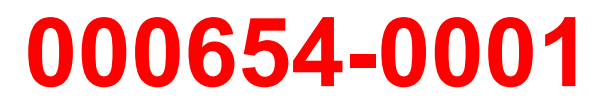

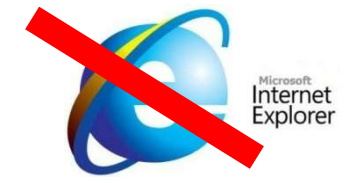

ATENCIÓ!! NO VÀLID PER AL NAVEGADOR

2 ª – VISITAR LA PÀGINA WEB AUSOLAN PUNXAR EN SECCIÓ ESCOLAR

PUNXAR EN L'ACCÉS DIRECTE A MENÚS

consultar menús  $\rightarrow$ 

## INTRODUIR SOLAMENT EL CODI DE CENTRE

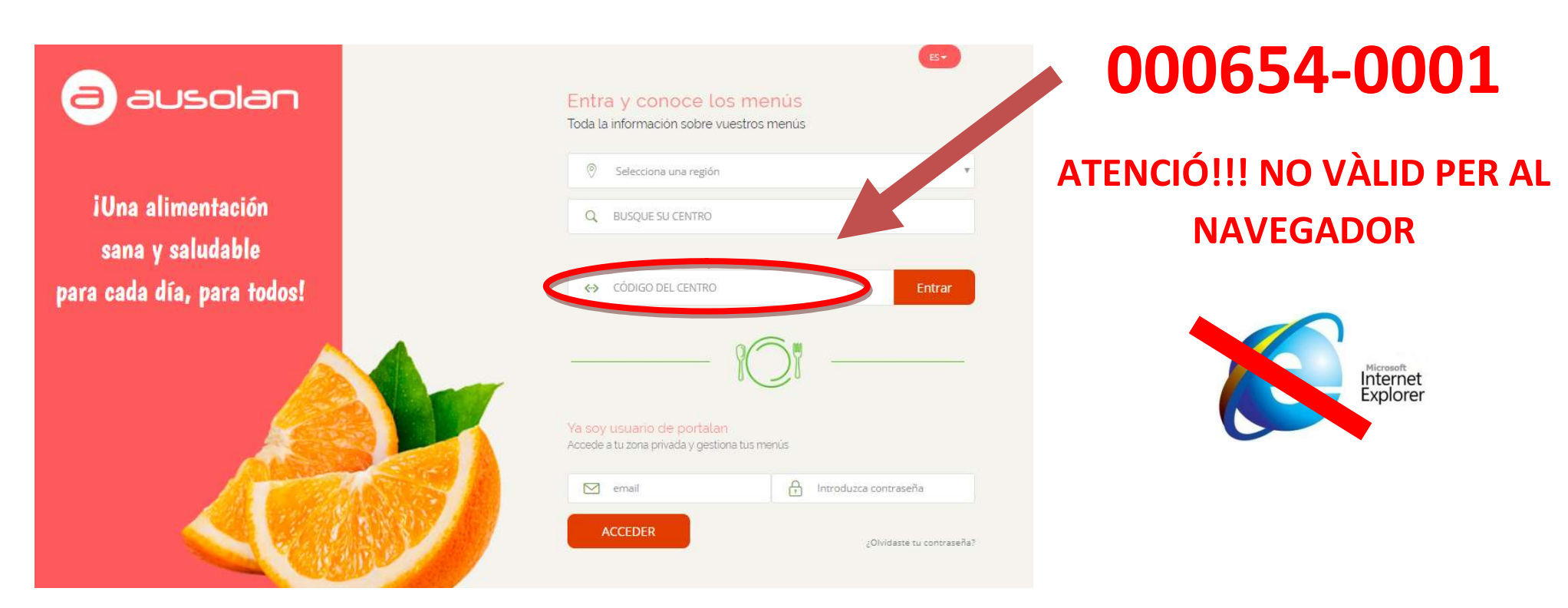